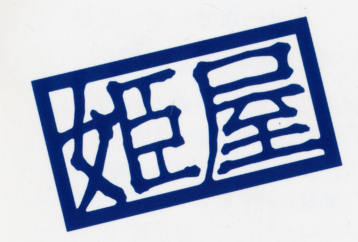

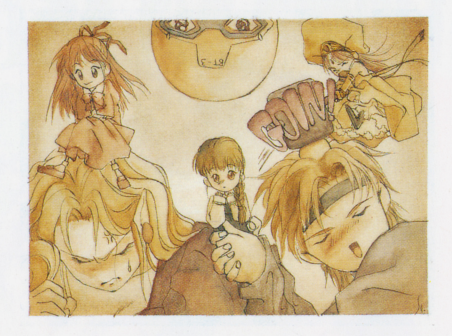

# HIMEYA SOFT

株式会社 姫屋ソフト<br>〒170 東京都豊島区東池袋1-47-1 庚申ビル6F

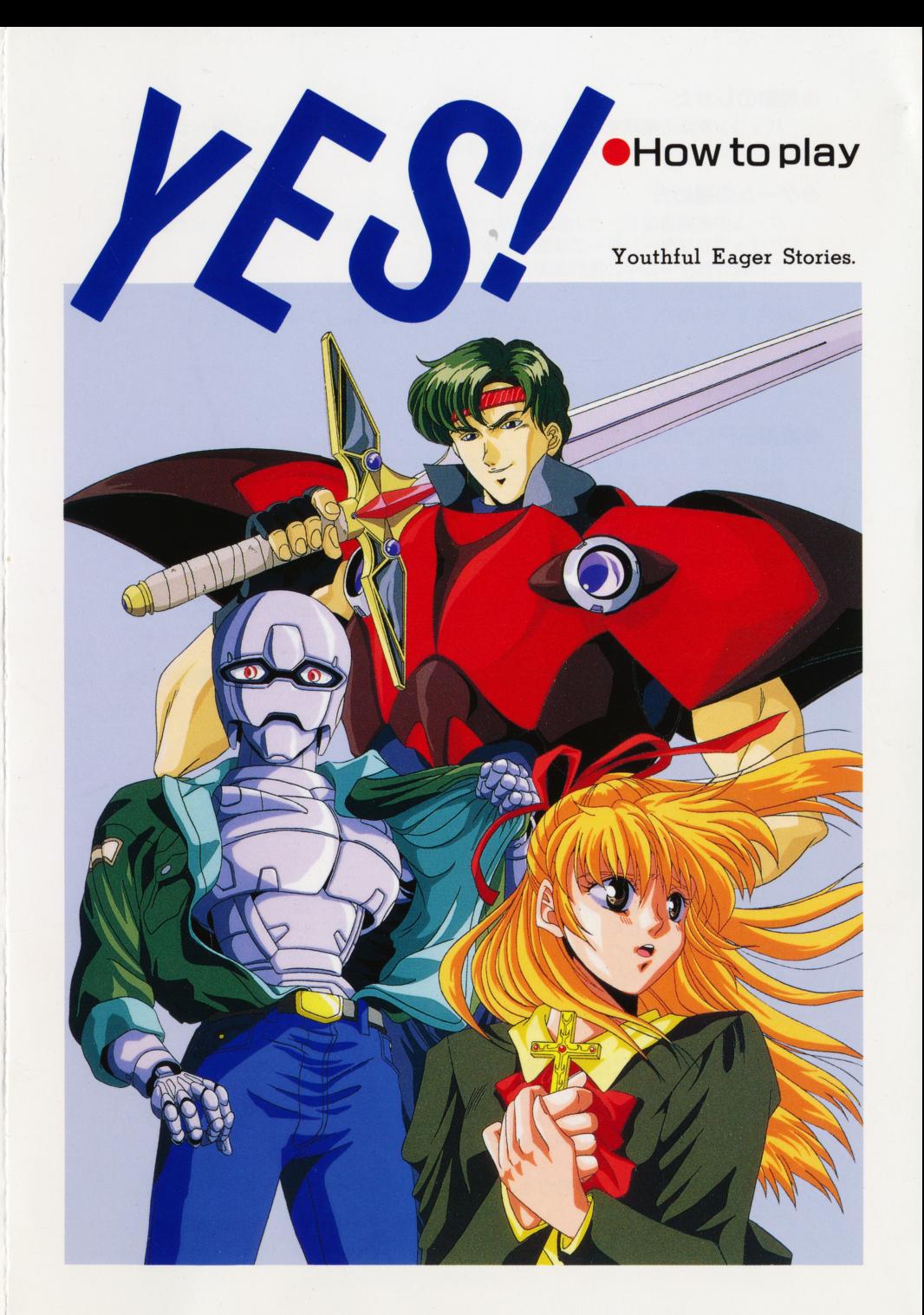

## ●起動のしかた

パソコン本体の電源を入れ、 Aディスクをドライブ lに、巳ディスクをドライブ2 にセットし、リセットスイッチを押して下さい。

#### ●ゲームの進め方 ゲームの進め方

ムの初期画面で、どの話で遊ぶかを、マウスまたはテンキーの2・8で選択し、 左クリックかリターンキーで決定して下さい。 左クリックかリターンキーで決定して下さい。 この操作はゲーム中の選択画面でも同じです。 この操作はゲ ム中の選択画面でも同じです。 ゲームは選択式の簡単なアドベンチャーゲームです。決して途中にゲームオーバー ムです。決して途 はのりませんのこ、 これしゃい!」 こ忘つ に行動を選択してわ栄しみ下さい

# ●セーブについて

ー ブ機能はついておりません。

## ●姫屋SPについて

3話全てをクリア しますと、初期画面で姫屋SP力、選択できるようになります。 姫屋SPは、ゲーム中の音楽やグラフィックを楽しめるオマケです。

#### ●ハードディスクへのインストール ハードディスク インストール インストール インストール

MS-DOSのVer.3.1以降でないとインストールはできませんのでご注意下さ <u>ルセント エレイ・エレイ エレー・エレイ エ</u>  $L_{\alpha}$ 

なお、お客様のミスでハードディスク上のデータ等を破損してしまった場合、当社  $-$ フレイスト マー・エー・エー・エー・エー・エー・エー ルに自信のない方にはお勧めできませ  $h_{\rm o}$ 

インストールには、ある程度のMS-DOSの知識が必要です。以下の説明を読ん でご不明な点がある場合は、インストールは諦めて下さい。

#### ・インストール方法

①ハードディスク上にゲーム用に任意のディレクトリを作成します。  $-$ @MS-DOSのCOPYコマンドを使い、そのディレクトリ内へ全てのディスクの そのディレクト リ内へ全てのディスク 内容をコピーします。 - コピーしょう コピーしょう こうしょう こうしょう こうしょう ③そのディレクトリをカレントディレクトリにします。 - ネーム・ディレクトリ トリア トリア トリア ディー・ディング アール ④ゲーム起動のコマンドは「YFS」です。

※COPYコマンドの使用法はMS-DOSのマニュアルをご覧下さい。 さい。

- ※ 'メモリか定りません」または 'ノロクフムか大さすさてメモリに入りません」 表示される場合があります。これは、MS-DOS起動時に追 機能を登録して るためのメインメモリの不足が原因です。この場合はフロッピーディスクでのご使 この場合はフロッピーディスクでのご使います。 アイディスク かんしゅう はんしゅう はんしゅう はんしゅう はんしゅう はんしゅう はんしゅう 用をお勧めします。
- インストール方法についての 話でのお問い合わせはご遠 下さい。

## ●RAMドライブをご使用の場合

 $\cdots$   $\cdots$   $\cdots$   $\cdots$ お持ちの機種のユーティリティを使い、Aディスクの内容を日AMドライブへコピ し、RAMドライブをドライブl、ディスクドライブをドライブ2として、E スクをドライブ2にセットしRAMドライブからシステムを起動して下さい。

※ RAMドライブへコピーを行うと、 RAMドライブの元の内容が失われますので、 ご注意下さい。 ご注 . . . .

## MID lについて

.対応機種

MIDI音源

ローランド OMT-32  $OCM-321$  $OCM-64$  $OCM$ -500  $E$ -KB]

#### MIDIプロセッシング・ユニ ト(ボード) ローランド OMPU-PC98 OMPU-PC98II

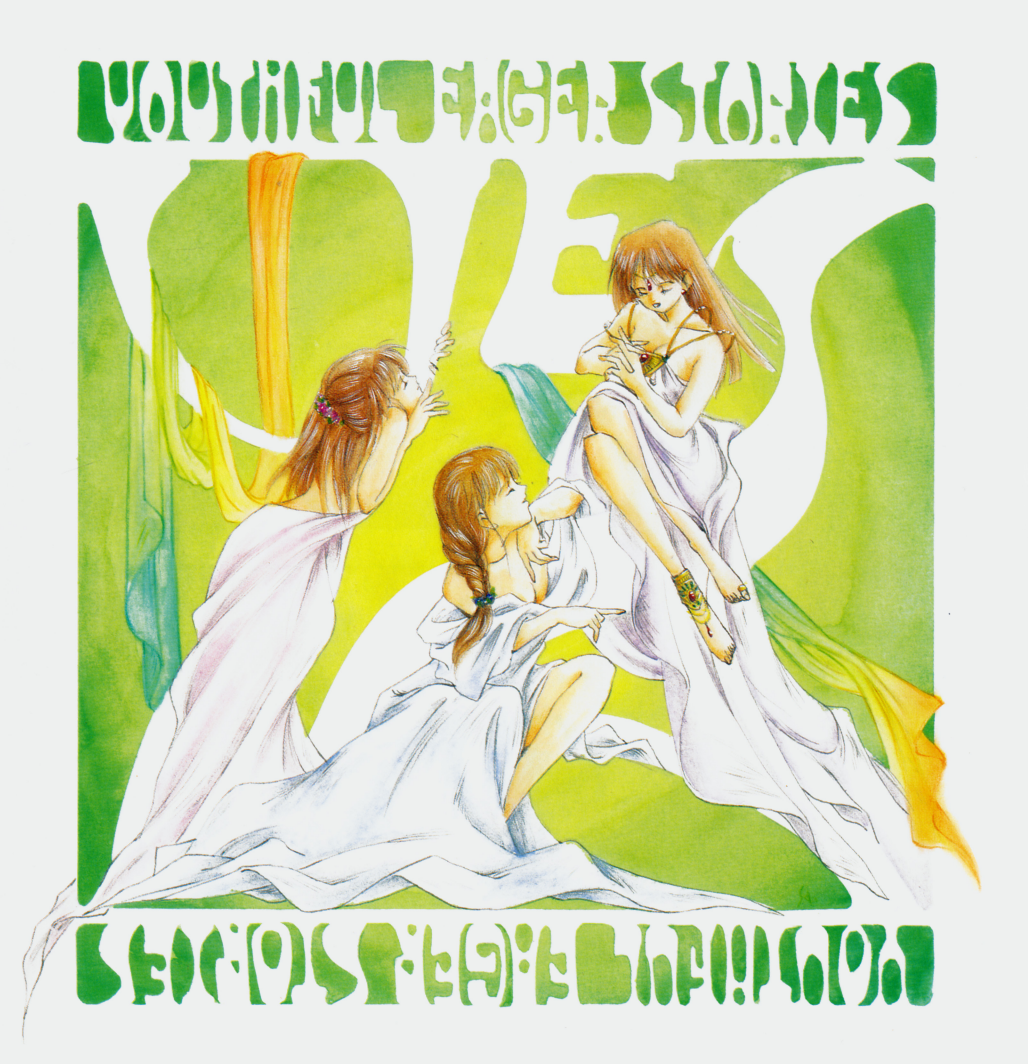

## ●ユーザーサポート

この度は姫屋の製品をお買い上げいただき、誠にありがとうございます。 この程は世界の最もあります。 この場 こうございます ありあり かいしん かいしん かいしん かいしん かいしん かいしん かいしん

本製昂の制作にあたり、昂質には万全を期しておりますが、やむを得ない事情により、 部不良昂が出る場合がございます。

ご購入いただいた製昂仁、もしトラブル力、ございましたら、お手数ですが添付されてい る「ユーザーサポート依頼書」に必要事項をご記入の上、お手持ちのゲームディスクと 共に「側姫屋ソフト ユザーサポ ト係」まで郵送でお送り下さい。調査の上、明ら かにディスクに異常が認められた場合、無料で交換品をお送りいたします。ただし、お かいこう アイ・シー・シー はんしょう いいしょう アイ・エンジニア アール・エンジニア アール・エンジニア 客様の故意によるプログラムの改変、ご使用上の不備や過失による動作不良の場合は対 客様の故意によるプログラムの改変、ご使用上の不備や過失による動作不良の場合は対 象外となります。 象外となります。

#### ●有料修理をご希望のお客様は…

一、 お客様の過失によりディスクが破損 損傷してしまった場合には、ディスク 1枚につき1.000円の手数料 (現金書留のみ)にて修理を受け付けております。添付さ インター コマックス トライト トライト トレー エンジェンスター アイディスク エリー・ディスク マイナー マイナー エリア <u>- コマト コマト コマト コマト マーキング マーケー マーケ</u>

#### ●トラブルが生じた時には、まず以下のことをチェックして下さい。 ・トラブルか生じた時には、ます以下のことをチ工ツクして下さい。

- ・対応機種を使用していますか?  $\sim$  . The property of the property of the property of the property of the property of the property of the property of the property of the property of the property of the property of the property of the property of the pr
- ・ディスクは正しくドライブlこ入っていますかっ
- デイツプスイッチは正しく設定されていますかっ
- ・アナログディスプレイを使用していますか? アナログディスプレイを使用していますかっ
- ●このゲームはフィクションです。ゲーム中に登場する人物・団体等の名称は実在のも - こ<u>ってて つって スマクラス マクサ マーケージ (一面)</u> ウィクション マイリット 目的 (2012年11月11日) のとは一切関係ありません。 のとは一切関係ありません。
- ●本ソフトウェアのプログラム及びパッケージ、マニュアルは株姫屋ソフトの著作物で •2ドソフトウエアのブロクラム及びJ'i.':J ケージ、マニュアルは側姫屋ソフトの著作物で す。無断で複写・復製することを禁じます。また、レンタル業務、及びそれに類する 目的での使用は一切認めておりません。 目的での使用は一切認めておりません。
- ●ゲームに関するヒント等のお問い合わせは一切受け付けておりませんのでご了承下さ  $L_{\alpha}$

MIDI Music Driver "MMD" Ver. 1.9 Copyright 1993 M. KAJIHARA MEG-DOS は株式会社エス・ピー・エスの登録商標です

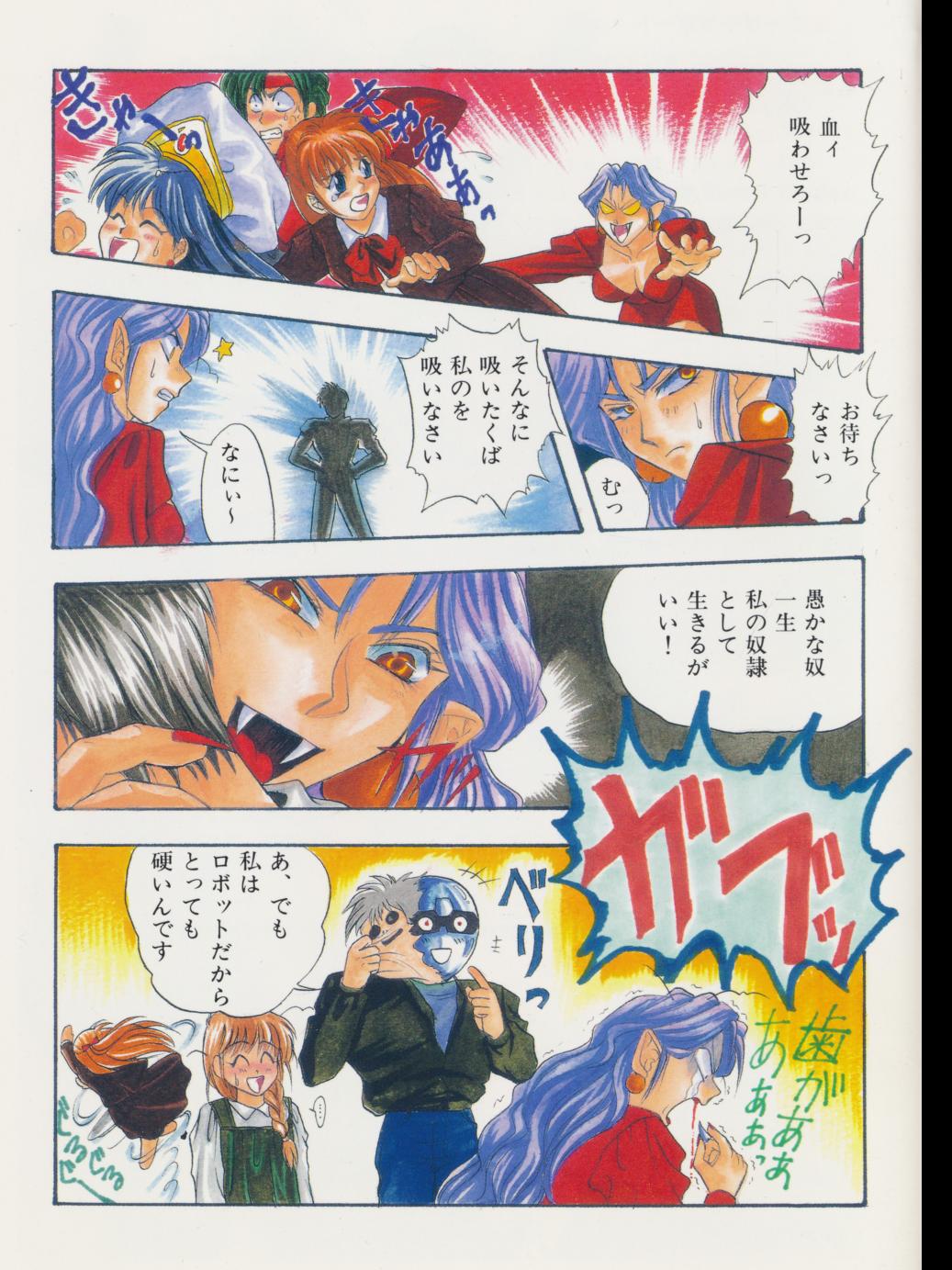